# **User Manual** PraxCloud

#### **Inhoud**

- Power kabel 1.
- 2. Android TV box
- 3. HDMI kabel
- Afstandsbediening 4.
- 5. Cadanssensor

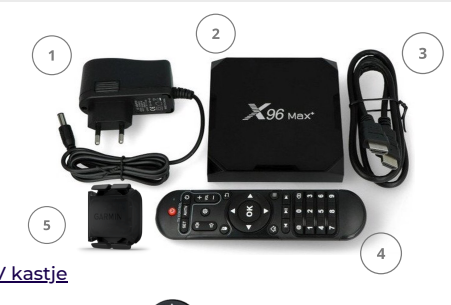

#### Belangrijke items afstandsbediening android TV kastje

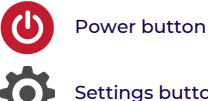

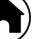

Home button

**Navigatie** 

Settings button

Stap terug button

## **Stap 1: Aansluiten android kastje aan televisie**

- 1. Verbind de HDMI kabel met de TV en de Android TV box
- 2. Verbind de stroomkabel (trafo) met het Android TV box en stroompunt
- 3. Zorg dat de display aan de voorkant zichtbaar is (signaal afstandsbediening)
- 4. Ga met de afstandsbediening van de TV (source) naar HDMI (Android TV box)

### **Stap 2: Verbinding maken met Internet**

- 1. Druk op de Settings button van de afstandsbediening
- 2. Kies 'Netwerk en Internet'
- Selecteer wifi en voer wachtwoord in 3.
- 4. Herstart de Android TV box of druk op de 'stap terug' button van de afstandsbediening totdat de App is geopend

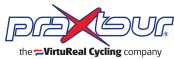

### **Stap 3: BlueTooth verbinding maken**

- 1. Bevestig de cadanssensor om de crank en zorg dat de app geopend is
- 2. Selecteer 'Instellingen' in de App, gevolgd door 'BLE Instellingen'
- 3. Activeer de sensor door te fietsen
- 4. Selecteer de sensor en wacht op de melding 'Successfully connected'
- Wacht op de signaal sterkte (minimaal 'Goed') en batterij signaal 5.
- 6. Klik vervolgens nogmaals op 'Instellingen', gevolgd door 'Startscherm'

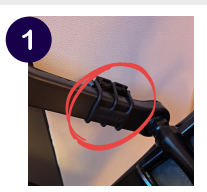

#### **Stap 4: Kies uit PraxFit - PraxSpin - PraxFilm**

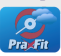

PraxFit: gebaseerd op beweging (RPM)

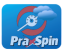

PraxSpin: gebaseerd op gemiddelde snelheid

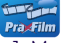

PraxFilm: gebaseerd op beweging met vaste snelheid

- 1. Maak een keuze en selecteer een route / film
- 2. Start met fietsen, de route verschijnt
- 3. Zodra je stopt met fietsen verschijnt het pauze venster
- 4. Herstart fietsen, de locator verschijnt, tik op button 1 6 voor een ander startpunt

#### **Geen connectie met sensor**

Voer onderstaande stappen uit en controleer per onderdeel of het daarna functioneert

- 1. Controleer of de sensor aan de crank is bevestigd (foto 1)
- 2. Ga naar stap 3 (BlueTooth verbinding maken), tik op verbinding verbreken, selecteer vervolgens opnieuw de sensor, herinstalleer de sensor (onderdeel 4 en 5 van stap 3)
- 3. Controleer het batterij percentage, indien er geen getal verschijnt, de sensor resetten (batterij er uithalen en opnieuw er in plaatsen), indien het batterij percentage lager is dan 15% dan moet de batterij worden vervangen
- 4. Herstart de Android TV box
- 5. Indien het probleem niet is opgelost, kies de optie PraxSpin en contact uw dealer of mail *service@praxtour.com*

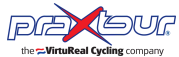

Copyright © Praxtour